## Instrukcja parowania sterownika ID-2087, ID-2067

1. Przed użyciem należy zainstalować aplikację do sterowania Wi-Fi ("Tuya Smart") na telefonie komórkowym. Istnieją dwa rodzaje metod instalacji<br>w następujący sposób:<br>A) Zeskanuj poniższy kod QR, aby pobrać aplikację: مال

w następujący sposób: A) Zeskanuj poniższy kod QR, aby pobrać aplikację:

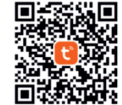

B) W sklepie Google Play (system Android) lub App Store (system Apple) wyszukaj "Tuya Smart", aby pobrać i zainstalować aplikację.

2. Po zakończeniu instalacji aplikacji otwórz funkcję Wi-Fi w telefonie i podłącz router.

3. Instalacja części urządzenia sterującego:

Najpierw podłącz kontroler i wyjściową diodę LED, a następnie podłącz zasilanie, aby przed włączeniem zasilania nie dopuścić do zwarcia między kablami, napięcie zasilania wynosi 12-24 V DC, nie wprowadzaj innego napięcia.

4. Otwórz na telefonie aplikacie sterująca "Tuya Smart".

Jeśli nie masz konta kliknij "Zarejestruj się", aby najpierw zarejestrować konto. Jeśli posiadasz już konto, możesz skorzystać z istniejącego konta, aby zalogować się bezpośrednio.

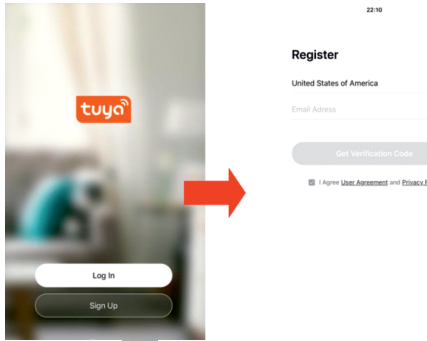

5. Po rejestracji zaloguj się i wejdź na stronę główną "Strona główna", kliknij "Dodaj urządzenie" lub znak "+" w prawym górnym rogu, aby dodać urządzenie Wi-Fi; Wybierz pozycję "Oświetlenie" w kolumnie Dodaj ręcznie, wybierz "Oświetlenie (Wi-Fi)" i przeidź do strony "Dodaj urządzenie";

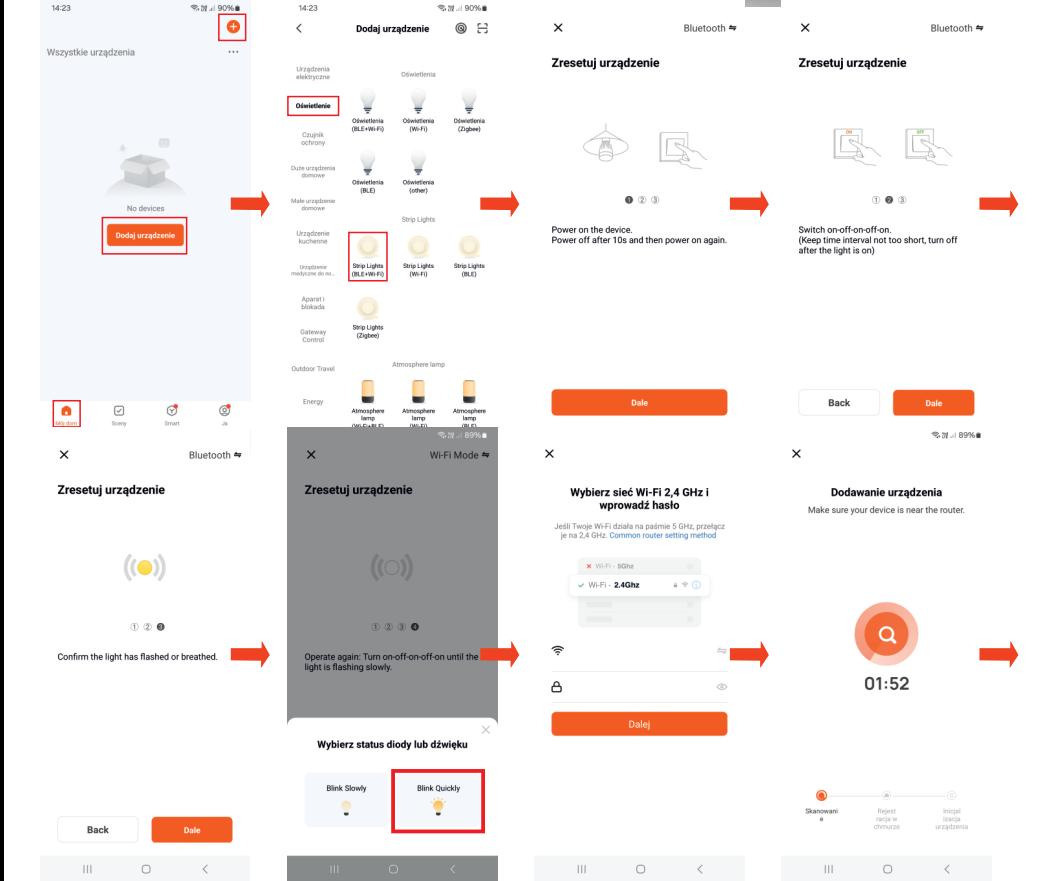

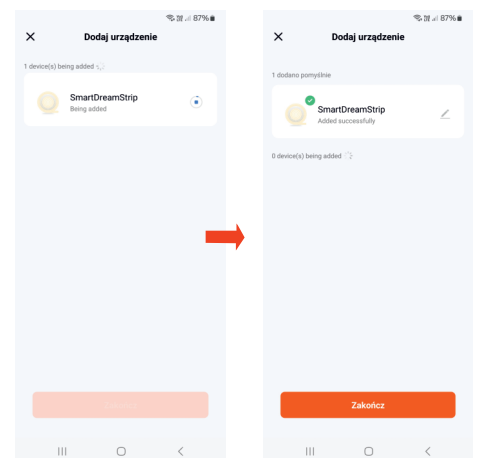

6. Ustawienie stanu konfiguracji urządzenia Wi-Fi i przywrócenie ustawień fabrycznych: Jak ustawić urządzenie Wi-Fi w status konfiguracji?:

(1) Wyłącz urządzenie Wi-Fi.

(2) Następnie włącz-wyłącz-włącz-wyłącz-włącz (włącz 3 razy), każdy krok włączania zasilania wyłączenie zasilania zajmuje mniej niż 3 sekundy.

(3) Szybkie miganie oznacza, że urządzenie Wi-Fi jest gotowe do sparowania z aplikacją Tuya.

## Przywrócenie ustawień fabrycznych:

Uwaga: jeśli Twoje urządzenie zostało skonfigurowane do jednego telefonu, ale chcesz skonfigurować je do nowego telefonu, przywróć je do ustawień fabrycznych, kroki są takie same jak w 3 powyższych krokach.

7. Wybierz sieć routingu Wi-Fi i wprowadź hasło ---> kliknij "Dalej" ---> kliknij "szybko miga (0,5 s/czas)" --->, aplikacja przypomni o pomyślnym dodaniu urządzenia, zaświeci się lampka wyjściowa przestanie jednocześnie szybko migać. teraz możesz dostosować ustawienia nazewnictwa kontrolera, a kontroler można przypisać do 6 miejsc, takich jak: pokój dzienny, główna sypialnia i tak dalej.

8. Po dodaniu urządzeń przejdź do interfejsu sterowania oświetleniem.

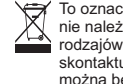

To oznaczenie znajdujące się na produkcie wskazuje, że po zakończeniu okresu użytkowania nie należy go wyrzucać wraz z innymi odpadami domowymi. Prosimy oddzielać od innych rodzajów odpadów i odpowiedzialnie poddawać je recyklingowi. W razie wątpliwości skontaktuj się z lokalnym centrum recyklingu, aby dowiedzieć się, gdzie i jak ten przedmiot można bezpiecznie poddać recyklingowi.

Importer: IDEA LED Mateusz Banasik ul. Jana Pieniążka 6a 26-001 Masłów www.idealed.eu